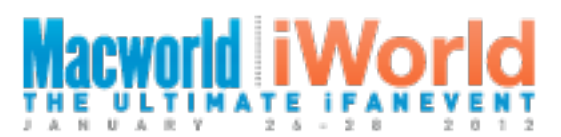

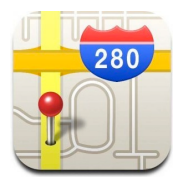

# *RapidFire:* **Super-Tips for the iOS Maps App**

by Christian Boyce [www.christianboyce.com](http://www.christianboyce.com)

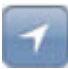

### **Show your current location using the Current Location button**

*First tap:* blue pin, map centered around your location, up is *North Second tap:* blue pin, map centered around your location, up is *forward*

#### **Zooming in and out**

- **P** Double-tap with one finger to zoom in
- Single-tap with two fingers to zoom out
- **Reverse-pinch to zoom in**
- **Pinch to zoom out**

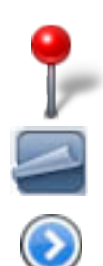

#### **All about Pins**

- **Drop a pin by touching and holding on screen**
- You get ONE dropped pin at a time. Next one you drop replaces existing.
- Slower: Page Curl button, then Drop Pin (or Replace Pin if a pin exists)
- **Drag a pin to a new location.**
- **P** Delete a pin by tapping it, then touching the white chevron in blue circle (a "Disclosure Control" but we will call it the Details button), then "Delete Pin"

# **All about Flags O** Uncle Vito's Pizza **(**)

- **Touch where there's nothing to make the flag go away**
- **Touch the Details button to the right and...** 
	- **Directions To Here**
	- **Directions From Here**
	- Add to Contacts, Share Location, Add to Bookmarks
- $\triangledown$  Touch the bust in the orange circle to the left and...
	- **Street View!**
	- **Rotate around and move down the street**
	- Zoomable (double-tap in, double-tap out)
	- Touch the circle (a piece of the map) to get back to the map

#### **Search vs. Directions**

- Search current map for *stuff* (coffee, sushi, ATMs, BART stations)
- **Search for** *people* from your address book
- Search for *points of interest* (the Ferry Building, Coit Tower, Chinatown)
- You can get directions to any found item in three steps

Search

- **Tap pin for that item, tap "Directions" at bottom of Map, then Route**
- (Slower: tap pin, tap Details button, tap "Directions To Here", then Route)

**Directions** 

- **List View (Page Curl button)**
- **Show Traffic (Page Curl button)**

## **Using Maps with other Apps**

- In Contacts, tap an address to show it in Maps
- In Mail, tap an address to show it in Maps

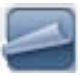